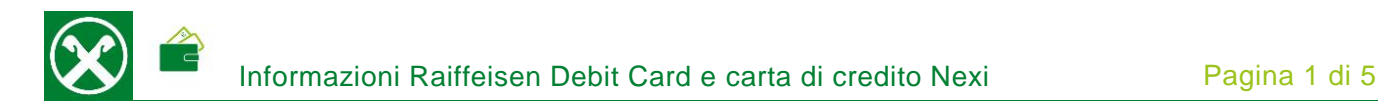

Area Personale

HAI DIMENTICATO LE CREDENZIALI

 $\Box$  88

RECISTRATI

Dal portale di Nexi è possibile effettuare diverse impostazioni e consultazioni, direttamente tramite pc e smartphone o Nexi-App. Sarà possibile controllare i movimenti e gli estratti conto, attivare apposite impostazioni di sicurezza per i pagamenti in internet, bloccare la carta in caso di smarrimento o furto e attivare un servizio di SMS. \*

# **REGISTRAZIONE**

- Per la registrazione, sono necessari i seguenti dati: Debit Card o la carta di credito (codice di registrazione – indicazioni di seguito), il codice fiscale, l'indirizzo e-mail e il numero di cellulare.
- Accedere al sito [www.nexi.it](https://www.nexi.it/login-titolari.html) e cliccare su "Accedi" (1)

Home Privati Business PA Banche Chisiamo Nexi Group IT/EN ACCEDI

Per proseguire con la registrazione, cliccare su "Registrati" (2). Informazione: Le chiediamo cortesemente di controllare che sia aperta l'"Area Personale". Altrimenti, è necessario cliccare su "Cambia portale".

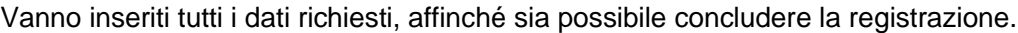

▪ Annoti, di seguito, i dati inseriti e Li conservi con cura:

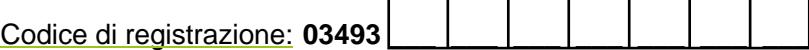

*(tale codice viene anche riportato sulla lettera accompagnatoria o sull'estratto conto della Sua carta)*

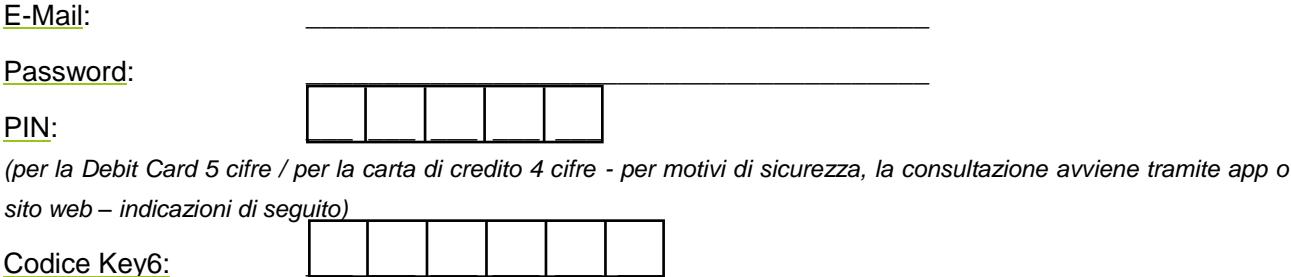

*(deve essere stabilito personalmente e può essere consultato, successivamente, tramite app o sito web – indicazioni di seguito)*

*\* Salvo eventuali modifiche sui siti web*

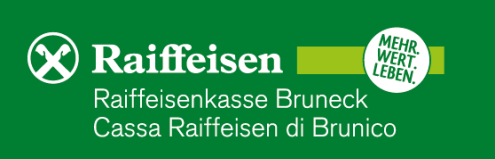

# **MOVIMENTI – ESTRATTI CONTO (CARTA DI CREDITO)**

Nella pagina iniziale vengono elencati gli ultimi movimenti effettuati nella "Lista Movimenti" (3) e cliccando su "Estratto Conto" (4) vengono visualizzati gli estratti conto degli ultimi due anni, in formato PDF.

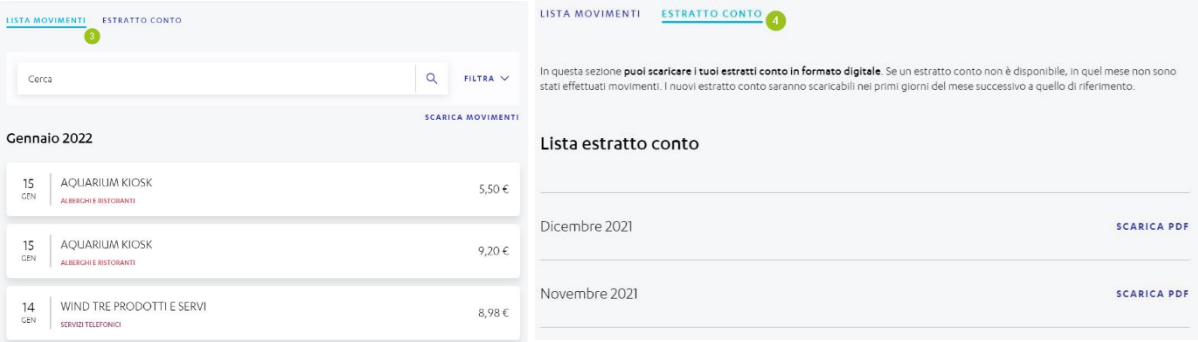

# **DATI E IMPOSTAZIONI PER LA CARTA**

Cliccando su "Visualizza Dati Carta", appariranno il codice PIN, il numero e la scadenza, e inoltre, il codice di sicurezza, formato da tre cifre, indicato sul retro della carta. "Gestisci carta" (5) permette ulteriori impostazioni e modifiche.

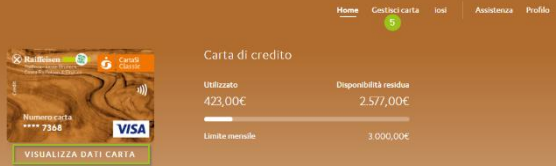

Numero di riferimento (6)

Modifica del numero di telefono attuale.

# Sicurezza e controllo (7)

Attivazione di diversi servizi. Per importi > 200,00 Euro il servizio è gratuito, al di sotto, al momento, è previsto l'addebito di 0,16 Euro / SMS del Suo gestore telefonico. È possibile attivare gratuitamente delle notifiche push per movimenti a partire da 2,00 Euro (Per notifiche movimenti).

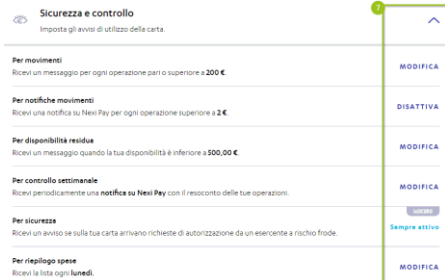

6 MODIFICA

Numero di riferimento

*\* Salvo eventuali modifiche sui siti web*

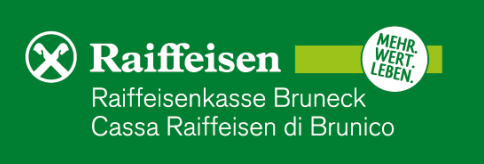

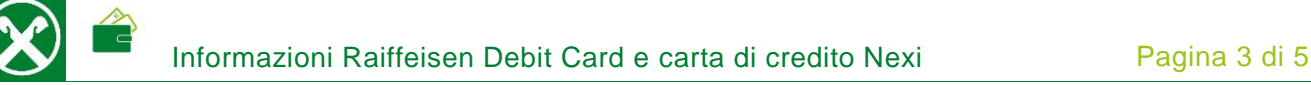

### Pagamenti online e in negozio

Determinazione del 3D Secure e del Codice Nexi Key6 per pagamenti online. Il codice 3D Secure, normalmente, é già attivo, invece il codice Nexi Key6 deve essere stabilito dal titolare della carta. Inoltre, è possibile visualizzare in qualsiasi momento il numero della carta, il codice di sicurezza di tre cifre, riportato sul retro della carta e il codice PIN.

### **Spendibilità**

Modifica dei limiti della carta per pagamenti online o in negozio. Inoltre, è possibile limitare geograficamente le transazioni (es. solo per l'Europa).

### Pausa e blocco carta

Blocco temporaneo della carta per 48 ore o definitivo. Attenzione: Tale blocco è irrevocabile e il titolare può scegliere se richiedere una carta sostitutiva o no.

#### Estratto conto (Carta di credito)

Attivazione dell'estratto conto mensile online, in formato PDF, o spedizione cartacea. Attenzione: per la spedizione in formato cartaceo, al momento, verranno addebitati 1,15 Euro per estratto conto.

#### Indirizzo di corrispondenza

Visualizzare e modificare l'indirizzo.

#### Tracciamento spedizione

Accedendo al sito internet di Poste italiane, sarà possibile tracciare la spedizione della carta.

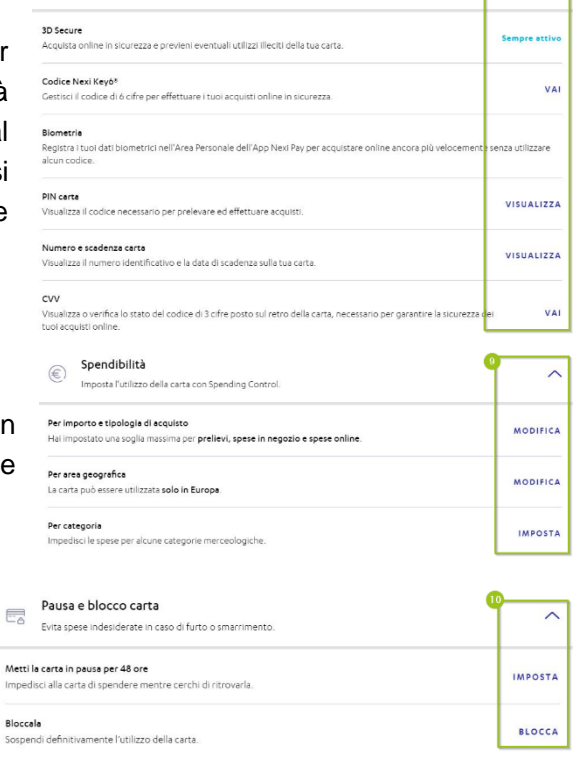

edici di sicurazza Navi Kaváft a DIN carta

Pagamenti online e in negozio

Estratto conto

Restanciali acquisti a quaticci i tu

 $\Rightarrow$ 

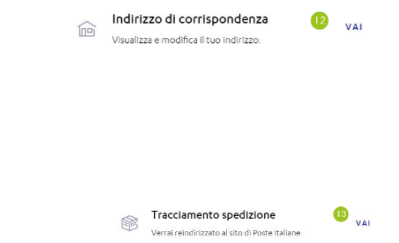

 $\bullet$  **MODIFICA** 

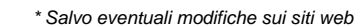

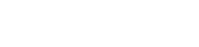

 $\overline{\wedge}$ 

**Raiffeisen** Raiffeisenkasse Bruneck Cassa Raiffeisen di Brunico

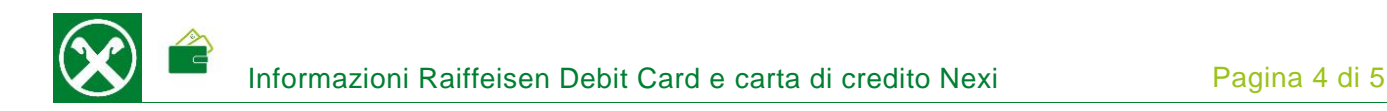

# **APP**

Molte delle modifiche e delle impostazioni, indicate precedentemente, possono essere effettuate comodamente tramite l'App NexiPay.

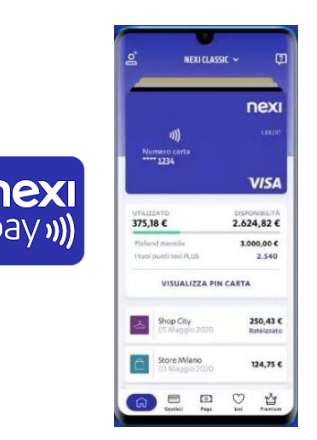

## **RAIFFEISEN ONLINE BANKING**

L'accesso al sito internet di Nexi, in seguito alla registrazione, può essere fatto comodamente tramite online banking, senza l'inserimento dei dati di accesso.

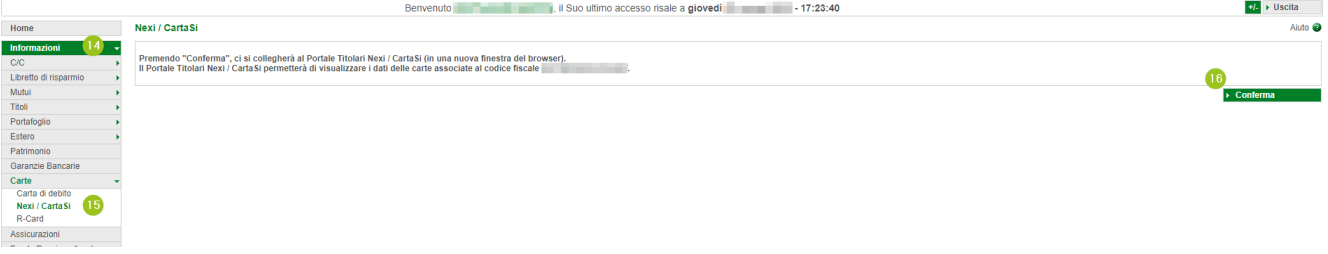

Accedendo a Informazioni (14) > Carte > Nexi (15) e cliccando su "Conferma" (16), si apre l'apposito sito internet.

N.B.: Per il sito internet "rob.raiffeisen.it" è necessario che il browser consenta l'utilizzo di popup.

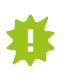

Determinate funzioni sono disponibili solo attraverso il sito internet. Per questo motivo, Le chiediamo cortesemente di conservare con cura i dati di accesso della prima pagina.

*\* Salvo eventuali modifiche sui siti web*

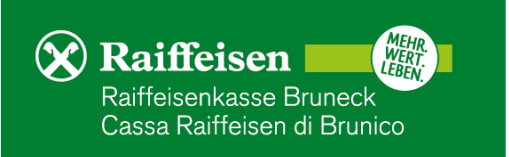

# **DIVERSE INDICAZIONI**

- È possibile effettuare la registrazione una sola volta. Ulteriori o nuove carte, intestate allo stesso codice fiscale, verranno aggiunte automaticamente alla posizione esistente.
- **La modifica dell'indirizzo e-mail può essere effettuata solo cancellando la precedente registrazione** (da "Profilo" > "Revoca" o telefonicamente) e di seguito bisogna rifare tutta la registrazione con il nuovo indirizzo e-mail.
- I movimenti con la carta, che non sono stati effettuati dal titolare o risultano errati, possono essere contestati solo telefonicamente al numero 02 345 444.
- **E.** La carta di credito può essere connessa a Google Pay o Apple Pay o altri per effettuare pagamenti con lo smartphone. Per utilizzare tale funzione, il telefono deve avvalersi della tecnologia NFC.
- **La carta di credito funziona anche con il sistema contactless. Attenzione: per motivi di sicurezza, il** primo pagamento deve essere fatto in modo tradizionale inserendo la carta e permettendo la lettura del chip. Dopo di che tale funzione verrà attivata effettivamente.
- Attenzione alle e-mail o agli SMS di phishing: Nexi non richiede mai l'inserimento delle credenziali di accesso, dei propri dati personali, del numero della carta o altri, tramite link ambigui. In caso di esitazione, accedere direttamente dal sito internet [www.nexi.it,](http://www.nexi.it/) tramite App o contattare telefonicamente il servizio clienti di Nexi al numero 02 345 444.

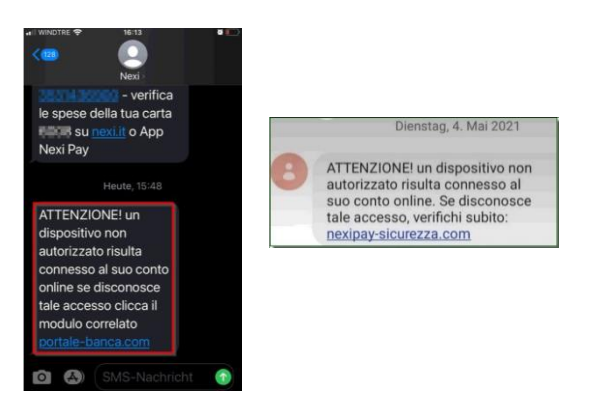

▪ All'incirca 1,5 mesi prima della scadenza, il rinnovo della carta Le verrà spedito direttamente da Nexi. In questo caso, non è necessaria un'ulteriore attivazione. Il numero della carta e il PIN restano invariati. La nuova carta è valida a partire dal 1° del mese successivo a quello di scadenza, la vecchia carta potrà essere distrutta.

Per eventuali domande siamo naturalmente a Sua disposizione, contattando il Suo consulente personale o anche il servizio clienti Raiffeisen al numero 0474584000 o tramite il seguente indirizzo e-mail: [rk.bruneck@raiffeisen.it.](mailto:rk.bruneck@raiffeisen.it)

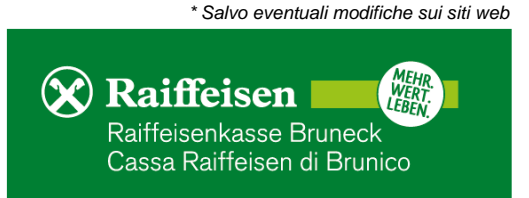